# **Norton Utilities 4.0**

*di Raffaello De Masi*

*Anno* 1966, *cambia la formula* 1. *Fino allora la cilindrata massima era stata di* 1.500 *cc, e, improvvisamente, per volontà dei supremi reggitori di questo impero, si raddoppia. L'anno successivo vede solo due scuderie già più* o *meno pronte, anche se per vie diverse. Ferrari recupera il V12 della P3, un capolavoro che ha appena partecipato vittoriosamente alla* 12 *Ore di Sebring e alla famosissima* 24 *ore di Brands Hatch, riducendo la cilindrata ai limiti imposti e adattandola ad un vecchio telaio misto (monoscocca-tubi) usato l'anno precedente nel campionato Tasmania. Il team Brabham, allora retto dall'omonimo fondatore, gioca invece una carta che si dimostrerà spesso vincente, nelle corse; sceglie*

*un vecchio motore della Repco, di modesta potenza (pensate, circa* 300 *cavalli, quelli di una gran turismo di oggi) ma, proprio perché vecchio, affidabilissimo: ci vincerà due campionati di fila, facendomi mangiare le mani fino ai gomiti.*

*Ma non* è *questo che volevo raccontare. Il cambiamento repentino della formula trovò spiazzati gli altri team, che dovettero correre ai ripari inventando tutto ex novo. Cooper (non fate caso a molti nomi, si tratta di scuderie, anche famosissime, ormai scomparse dalla scena da tempo) adottò un motore Maserati (l'ultimo canto della casa del Tridente), Eagle costruì di sana pianta un 12 cilindri che poté vincere fortunosamente solo una corsa, e BRM (scuderia onusta di gloria, paragona bile per fama e prestigio alla stessa Ferrari) realizzò un complicatissimo motore* 16 *cilindri ad H, accoppiando due basamenti del vecchio 1.500 della precedente formula, affron-*

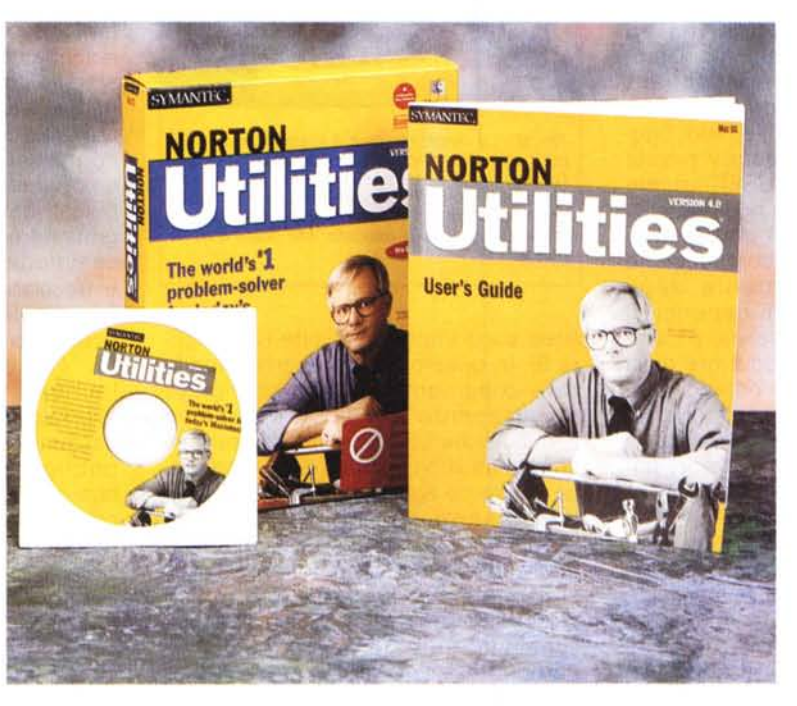

*tando senza timore la pressoché impossibile messa a punto di un mostro del genere.*

*E poi arrivò Coswoorth, con un suo otto cilindri semplicissimo, e Jim Clark e*

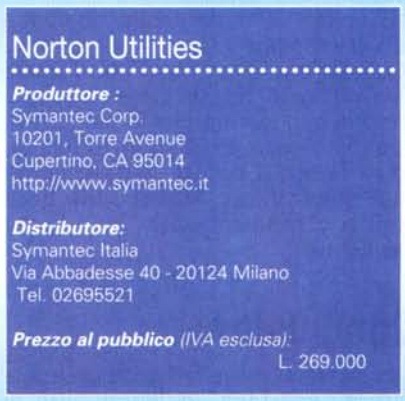

*Graham Hill fecero piazza pulita di tutta la concorrenza, costringendoli ad arrancare e a lottare per le posizioni di rincalzo. Così va la vita; e per l'amata Ferrari cominciarono i tempi bui.*

*A che pro questa premessa? Volevamo dimostrare, se ce ne fosse mai la necessità, che più sono semplici le cose, meno danno problemi. Il rapporto guasti tra la vecchia Coral di mia moglie e la mia supersofisticatissima Mazda* è *di* 1:5, *e il rapporto diviene ancora più sfavorevole quando si mette mano al portafoglio. Il sistema operativo* 1. O *di Mac stava su un floppy*

*singola faccia con tutte le applicazioni, funzionava sempre, mai un'inchiodatura; MacWrite ci portava dove volevamo, certo senza scrivere su due colonne (ma chi le usa?) ma con un motore da* 90 cc *(tanti erano i kappa della versione iniziale). Fatti i debiti rapporti con W98 di oggi, le nostre macchine dovrebbero avere cilindri come botti!*

*Ciononostante la meccanica* si è *evo-Iuta, grazie anche al supporto di un team di meccanici bravissimi e in possesso di attrezzi di analisi, diagnosi e riparazione efficacissimi; ma l'elemento umano, il vecchio meccanico sporco d'olio che "ascoltava" le valvole e il tubo di scarico resta insostituibile. E anche in informatica i motori delle nostre amate macchine, sempre più raffinati e arroganti nelle prestazioni che ci mettono a deposizione, non resterebbero a punto per molto se un meccanico d'altri tempi (quindici anni, in informatica, so-* *no una vita), il glorioso Peter dall'eterna faccia di ragazzino (come un lettore una volta fece curiosamente notare) non continuasse, come un buon angelo custode, a mantenere la messa a punto dei nostri "engine" in stato a dir poco ~ perfetto. Se, quindi, girando la chiave d'accensione del nostro amato Mac ci accorgiamo che qualcosa non va, niente paura; Enzo, pardon Peter,* è *al nostro fianco a mettere le cose a posto.*

#### **C'erano una volta le moto ...**

Norton, per quelli della mia età, è stato un nome che sfiorava il mito; era la marca di una leggendaria motocicletta inglese che, a cavallo degli anni Sessanta, odorava di leggenda. Marlon la cavalcava indomito ne "Il selvaggio", era un'utopia che combatteva per la supremazia con un'altra marca inglese, la BSA, che oggi sopravvive costruendo carabine, era il sogno d'ogni centauro che girava poi con la sua Lambretta. Fino a che le grosse monocilindriche lasciarono il passo alle plurifrazionate giapponesi, e il nome sparì per restare solo nei ricordi amorevoli di qualche "vecchio" di cinquant'anni e più come me.

Ma il nome Norton risorgeva dalle sue ceneri affidando la sua gloria, ancorché per sola omonimia, a un guru dell'informatica. Le prime utility, rigorosamente dedicate al DOS sono datate primi anni Ottanta, e richiedevano una buona competenza da parte dell'utente, che dove-

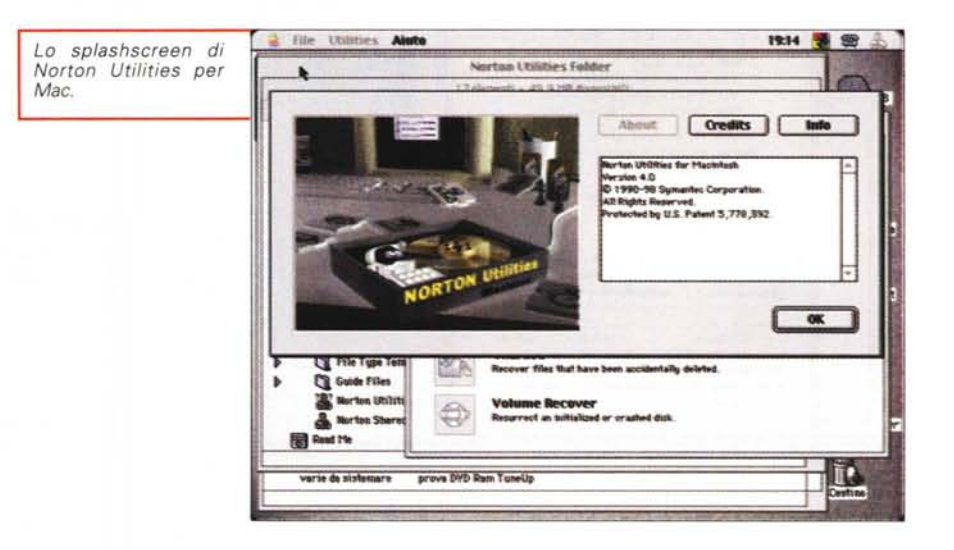

va essere capace di smanettare in locazioni di memoria e su dischi e cilindri. Allora, ricordo, le Utilities per antonomasia riuscivano, sì e no, a recuperare file erroneamente cancellati, recuperavano a malapena qualche crash di sistema, richiedevano interrogazioni al PEEK e interventi al POKE lunghe quanto sedute del parlamento in fase di ostruzionismo. In tre lustri la Symantec le ha portate a divenire lo stato dell'arte dell'ambiente, con prestazioni elevate ed efficienza a tutta prova, in tutto in un ambiente gradevole, semplice da utilizzare, e tanto potente da farci dormire finalmente son-

*La finestra d'uso di Disk Doctor; l'ambiente è lindo e amichevole, e non richiede interventi specialistici da parte dell'utente.*

ni tranquilli. Dai lombi dell'originaria versione per PC nasceva, quasi immediatamente, anche quella per Mac che, ristagnata per lungo tempo in lunghi minor upgrade della versione 3, approda oggi alla 4, con gran gioia dell'utenza Mac che, nella versione 3.5 (l'ultima apparsa sul mercato) trovava qualche segno di decadimento e di obsolescenza di fronte alle accresciute potenzialità dei nuovi sistemi operativi.

La nuova versione delle NU per Mac si presenta in una veste del tutto nuova, non tanto nella grafica, molto simile a quella precedente, quanto nella sostanza e soprattutto nella maggiore efficienza e potenza d'intervento, in termini di efficacia e profondità di appoggio e assistenza. L'interfaccia, come vedremo, si

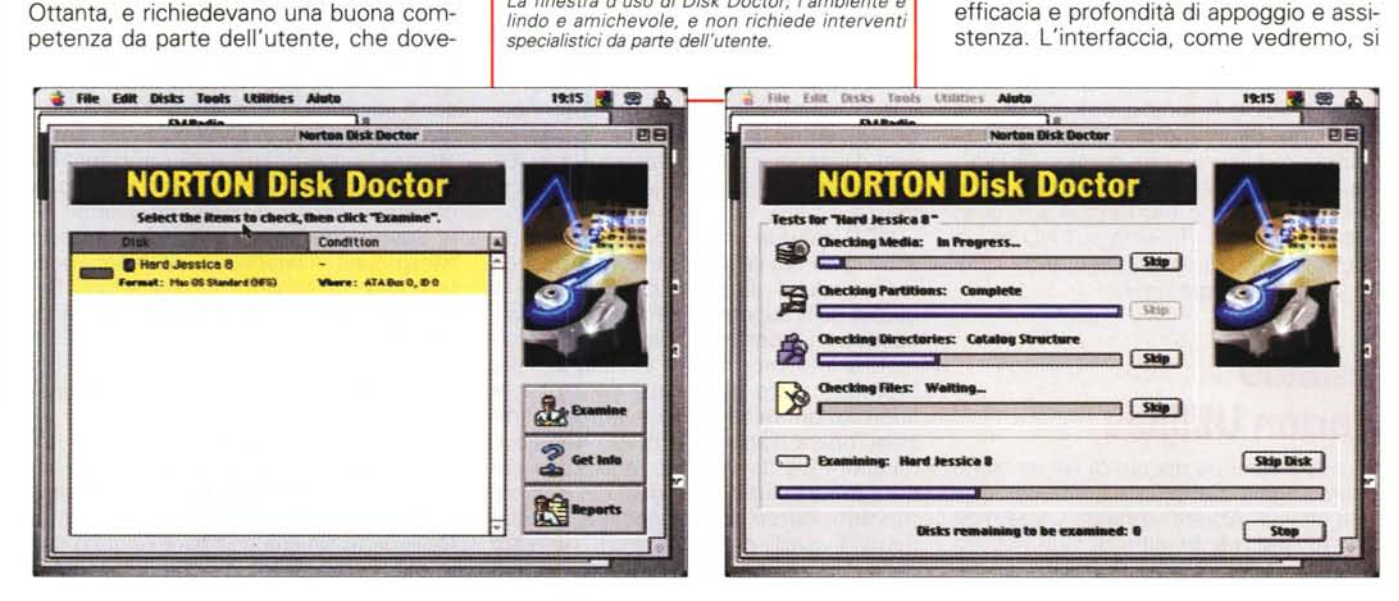

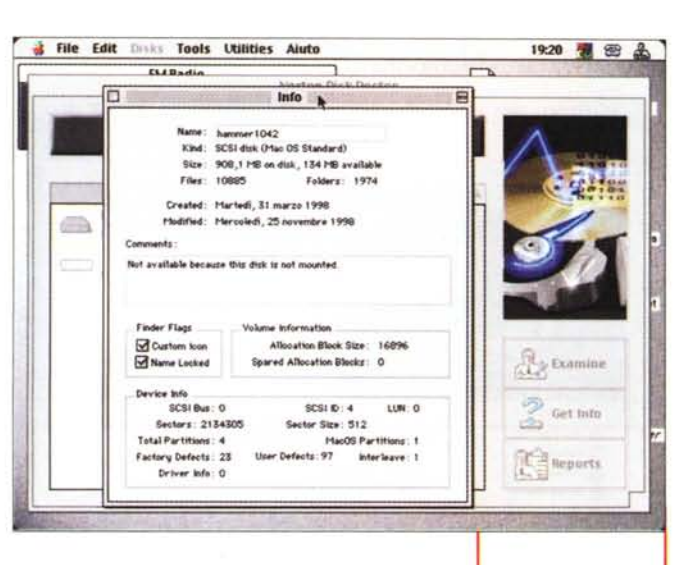

è più semplificata, liberando l'utente da scelte forse non affrontabili da tutti, e si ha l'impressione, usandole, di avere a che fare con un programma più "leggero" in termini di pesantezza operativa.

Norton per Mac oggi viene fornito in forma di CD, senza (al contrario di quanto avviene per il package per PC) che nella stessa confezione sia presente la versione su floppy. Il motivo è presto detto; utilizzando la maggiore elasticità del sistema operativo Mac la macchina può, in ogni momento e senza particolari procedure, essere avviata dal CD-ROM, consentendo quindi l'esecuzione di tutte le operazioni di manutenzione e bonifica in maniera del tutto trasparente. E' doveroso, comunque, precisare che il CD incorpora una rapida procedura per creare un set di floppy da usare da parte di chi non possiede la periferica adatta. Una volta installato, viene creata sull'HD una cartella di una decina di mega, contenenti tutte le pièce del pacchetto completo. La configurazione minima richiesta si basa su una macchina PPC, con otto MB di memoria centrale, quindici MB di spazio per l'installazione e. ancora, spazio sufficiente sull'HD per le operazioni di ricupero eseguite da alcune utility del programma.

#### **Usando Norton Utilities**

Le NU sono composte di sei ambienti diversi, ognuno afferente a una determinata attività. Alcune verranno usate molto frequentemente, altre di rado ma tutte, nella rispettiva area di utilizzo, porte-

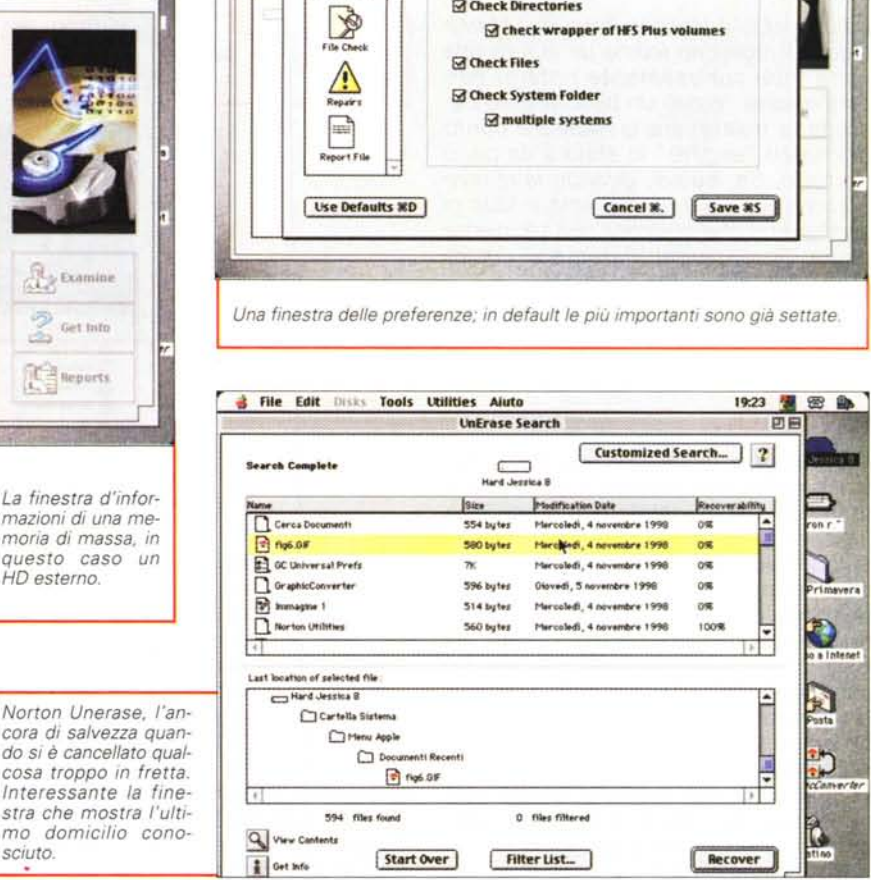

the Edit Disks foots Unities

**R** 

5

**Dilladi** 

Aiuto

General

rton Disk Docto **Preferences** 

**Di Check for Defective Media** 

**M** Check Partition Map

**EX Check Directories** 

ranno al raggiungimento di quel fine comune che sono chiamate ad assolvere in forma di compito.

Certamente l'area di più grande efficacia, per numero, rapidità e frequenza d'intervento, è il Norton Disk Doctor. Il suo compito dichiarato è quello di controllare, sottoporre a verifica e riparare dischi danneggiati, unità esterne removibili, floppy e ogni altra forma di memoria di massa.

NDD eseque una serie di test sul disco scelto per determinarne, per così dire, la "salute". Esso verifica lo stato e la qualità della superficie del disco, con particolare cura per quel che riquarda le directory e le informazioni critiche dei file. Inoltre questo ambiente controlla le informazioni relative alle eventuali partizioni, ripara dischi corrotti e/o illeggibili, recupera file danneggiati, analizza e genera report particolareggiati dei suoi interventi, cerca di "agganciare" dischi non più visibili, crear un report completo delle informazioni sul disco, organizza le

successive "visite" in accordo con l'utente. Le operazioni possono essere eseguite in maniera semiautomatica (quando l'utente non ha grandi conoscenze tecniche, o non desidera affrontare interventi che ne richiedano) o possono essere lasciate libere d'intervento da parte di persone che abbiano dimestichezza con procedure più dettagliate. Doctor funziona in tandem con un programma lanciato al bootstrap, Norton File Saver, che lavora continuamente in background, e interviene immediatamente in caso di problemi. In altri termini, Saver funziona come un'applicazione di pronto soccorso, con prestazioni più ridotte, giusto per trarci d'impiccio, per poi poter passare alle più complete prestazioni di Doctor.

19:21 看 回 品

 $\sqrt{2}$ 

Al lancio Doctor offre una finestra rinnovata rispetto alla vecchia versione, più semplificata e destinata a non creare dubbi anche nell'utente meno attento. Nella parte sinistra compare l'elenco delle periferiche di massa disponibili, nella

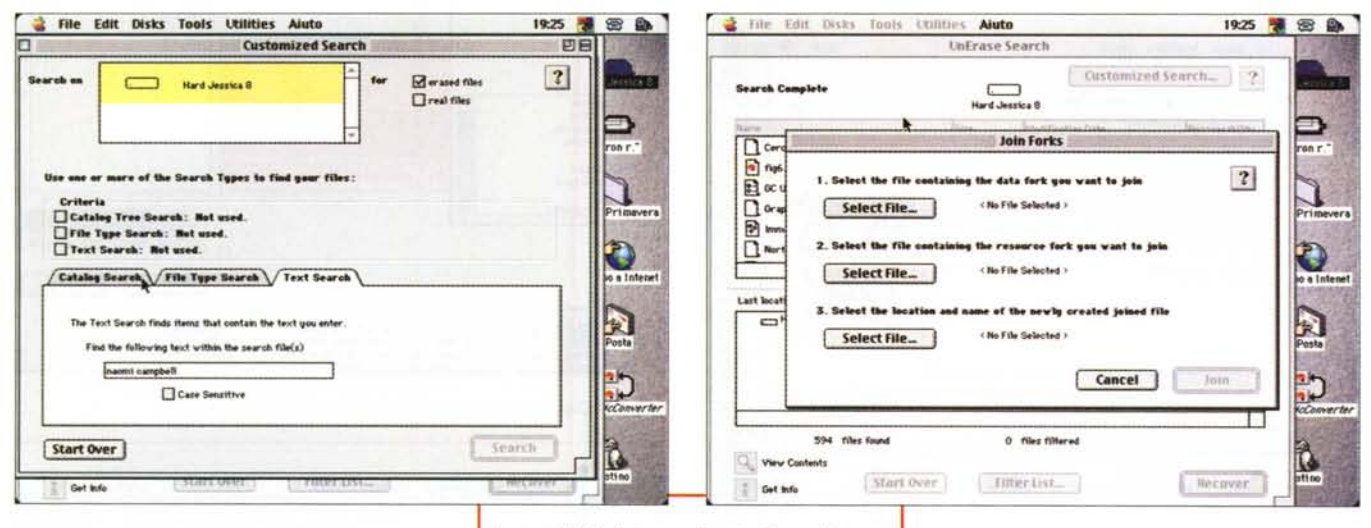

destra tre bottoni, corrispondenti ad altrettante azioni. Si seleziona il disco da esaminare e si lancia il test, che è articolato su quattro verifiche diverse, funzionanti parallelamente; viene eseguito un controllo della superficie dei media, una verifica delle partizioni (se presenti), un esame dello stato dell'header di sistema e delle directory dei file (in forma fisica e logica) e, infine (l'operazione più lunga), il controllo dello stato dei file, uno per uno (in questa fase viene anche verificato se esistono più copie del System o del Finder, se l'Extent Tree è integro, se le icone sono appropriate ai file, se esistono errori nelle date caratteristiche e numerosi altri test). Man mano che s'incontrano problemi, Doctor avvisa della gravità della grana, indica il mezzo per risolverla, propone il suo fissaggio, o, nel caso questo non sia possibile, il salto, salvo poi a intervenire in altro modo (nella maggior parte dei casi Doctor propone di intervenire, in questi casi, con qualche altra utility di famiglia, ad esempio con Unerase o File Recover). Al termine dell'operazione viene comunque generato un report, stampabile e che può essere conservato per confrontarli con i successivi.

Nel caso che il disco sia tanto danneggiato da non essere visibile nella finestra principale, Doctor offre una via di salvezza attraverso la chiamata da menu "Show Missing". Viene tentato un riconoscimento forzoso delle periferiche collegate e delle partizioni smarrite, e, se proprio le cose si mettono male, ecco una feature nuova di zecca che permette di specificare i parametri strutturali del disco che si desidera ricuperare (eh, eh, siamo proprio all'ultima spiaggia!). Certo, occorre avere in questo caso cognizione La possibilità di ricerca di materiale perduto, anche in base a una semplice stringa di testo, o, per i più bravi, usando i data e i resource fork

di causa, come partenza del settore di partizione, grandezza fisica dello stesso, numero e grandezza dei blocchi in un volume e primo blocco nella bitmap del volume; anche qui, comunque, non si è lasciati a sé stessi, visto che l'ambiente ci aiuta a verificare il livello di corrispondenza dei parametri inseriti con la struttura apparente del disco analizzato, ma se il gioco vale la candela...

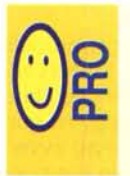

Ambiente completo di protezione e di recupero delle memorie di massa, comunque siano esse strutturate od organizzate. Facilità d'uso molto gradita a

chi non ha alcuna intenzione di affrontare problematiche tecniche, ma po-

tenza elevata da soddisfare anche i più esigenti professionisti e da affrontare anche le situazioni più critiche. Ricomparsa della utility FastFind, davvero

efficiente e rapidissima nell'uso.

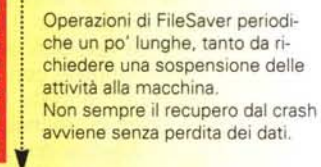

# Al salvataggio di volumi e di file

Sebbene talvolta l'intervento di FileSaver appaia, dall'esterno quasi miracoloso, il suo funzionamento è pressoché intuitivo. Premesso che il crash di un disco è quasi sempre dovuto a una corruzione della cosiddetta "descrizione" fisica del disco stesso (un file contenente una serie di parametri e di valori che permettono di leggere il disco stesso nella corretta forma) FileSaver crea per ogni disco due file identici, di cui uno di backup dell'altro, destinato a sostituirsi al primo quando questo viene, per un qualsiasi motivo, meno. Poiché FileSaver aggiorna continuamente i due documenti, ce ne sarà sempre uno accessibile su cui FS switcherà in presenza di problemi.

Quando un disco molla, FileSaver cerca su di questo il file nominato e lo utilizza per rendere di nuovo accessibile il disco. Ovviamente sarà stato necessario attivare, su questo, la creazione del file, per cui la procedura non potrà funzionare su dischi protetti o su vecchi dischetti che non siano passati almeno una volta sotto la sua egida protettrice. Quindi, prevenzione soprattutto. Se siamo adusi a fare operazioni di backup, è raccomandabile che ne venga eseguita una subito dopo il montaggio di NU, per garantire anche sulla memoria esterna l'installazione di questo "salvagente".

Ma, nonostante le raccomandazioni, sono in molti quelli che pensano che "Certe cose succedono solo agli altri". Cosa fare se si ci si è dimenticati di abilitare la precedente opzione? Ci viene in aiuto Unerase, la seconda delle utility,

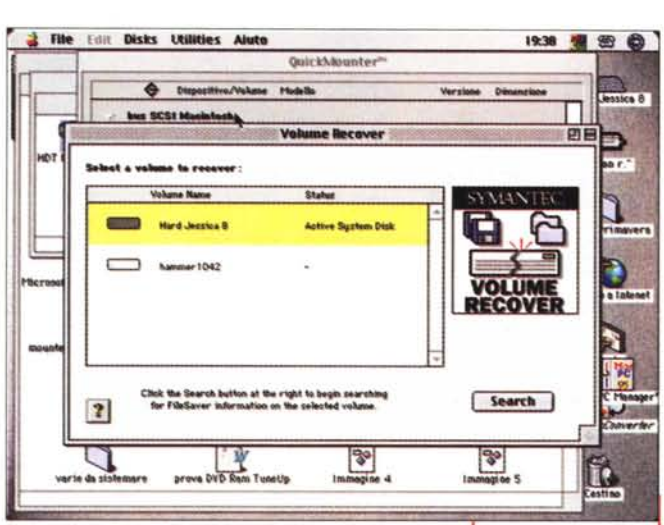

che è un vero coltellino svizzero, visto che assolve a tanti compiti; ricupero di file troppo precocemente infilati nel cestino, ricerca di file irrimediabilmente persi magari anche per operazioni di sovrascrittura (si possono eseguire recuperi, totali e parziali, anche in base a brani di testo o tipo del file). riacquisizione di file con scarico su floppy disk, anche se questi sono troppo lunghi per essere contenuti in uno solo, in extremis visualizzazione a schermo di pezzi di file da poter poi collazionare a mano. Ma l'insidia può sopravvenire in forme ancora più subdole; stiamo scrivendo l'articolo per la rubrica Mac, è da una mezz'ora che non salviamo e abbiamo disabilitato il salvataggio automatico (beh, ce lo siamo proprio cercato!). E a un bel (7!) momento il crash! Niente paura, anche a questi fulmini il buon Peter mette rimedio, offrendo una finestra di dialogo che offre un tentativo di recupero dei dati. Non sempre funziona, ma almeno ci abbiamo provato.

Tutto quel che abbiamo appena detto, ed altro ancora, fa ancora e sempre capo all'onnipresente FileSaver. Se ben organizzato nelle sue attività esso esegue una scansione dei dischi agli intervalli prescritti, verificando sintomi di danneggiamento delle directory e tenendo opportuna registrazione della distribuzione delle frammentazioni. La possibilità di organizzare il lavoro di FileSaver sono ampie ed estese, e ci permettono di stabilire tempi e modalità di salvataggio e riorganizzazione delle funzioni critiche. Ad esempio, potremo stabilire che il nostro svolga la sua attività (ha bisogno di alcuni minuti di lavoro continuo, possibilmente senza essere disturbato) in un momento

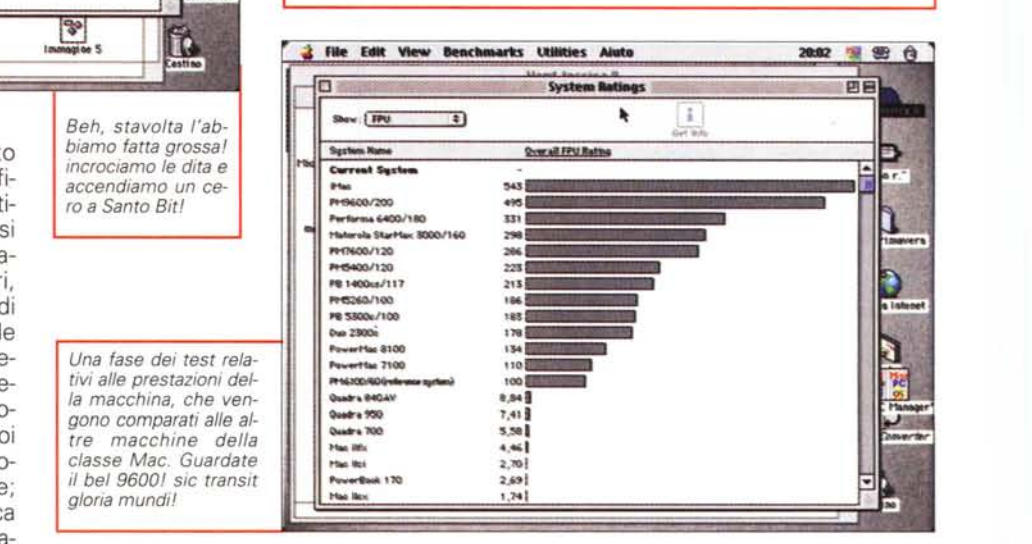

*Speed Disk, un vecchio amico che* ci *rimette in ordine l'HO.*

ow.sw.: SU.I •• C.U'.l •.• .,.() ,.•••• :ws r•.~:112~S.0» •• U.t"I) '-11Nb:Q.l'.(S..340-..4) r•.•• :4W •.••••• (." •.• <sup>~</sup> •••• s••:.;s

**Speed Disk** 

1953 侧图名

**Reviews**, by

SYMANTEC **SPEED DISK** Check ND | Optimize

prestabilito di un particolare giorno della settimana, magari durante l'intervallo mensa. Sarà possibile stabilire che l'operazione di prevenzione sui floppy (in questo caso ragionevolmente breve) avvenga sempre, mentre quella sulle memorie di massa diverse avvenga anche su nostra richiesta, in base all'uso di un hotkey.

-<br>Phot<br>-<br>Pile: '9 ~:

1:1

---\_\_...•... .•. ••.. in:<br>Informetery<br>Defective<br>Defective<br>System file<br>Systemston<br>Control panel<br>Font<br>Font Rosk accessory

Nord Jacobs 9

oe

**Detail View** 

File Edit Options Explore Utilities Aiuto

Ê

F

'..• •...

 $@$ 

E, sempre nell'ottica della prevenzione, ecco un "old favorite", come dicono i texani. Speed disk, vecchia e cordiale applicazione, gestisce finalmente al meglio la deframmentazione e l'organizzazione locatoria dei file (anche in base al tipo) sulla nostra macchina. Il bug che affliggeva la vecchia versione, anzi per meglio dire l'incompatibilità con altre applicazioni concorrenti, è stato eliminato e non c'è più il pericolo, segnalato da qualche lettore, che il restar dopo l'operazione possa riversare qualche amara sorpresa. Le opzioni aggiuntive alla funzione principale sono le stesse (verifica di blocchi rovinati, verifica dell'integrità delle directory, cancellazione dello spazio residuo, verifica dei dati trascritti). E' stata solo aggiunta un'estensione al "Wip Info"; attraverso di essa, che oggi è una vera è propria applicazione, si può cancellare un file non solo dalla directory, ma anche e soprattutto completamente dal disco (attenzione, comunque; dopo quest' operazione non ci sarà recupero che tenga). Addirittura è prevista una cancellazione forzata ancora più sicura; con questo procedimento, Wipe prima scrive un pattern ripetitivo su tutte le tracce destinate alla cancellazione, poi le rintraccia con il complemento dei bit e infine le azzera tutte quante (praticamente una schioppettata, una pistolettata e, per essere sicuri, anche una cannonata). Ancora (eh, ma che diavolo, si sfiora la paranoia!) si può creare sulla scrivania un cestino "sicuro" alternativo in cui i file trascinati saranno tritati come in quelle macchinette distruggidocumenti (atten-

20:07 窗图 2

 $\bigcap$ 

 $max$ r

N

39IK

313' 1,6Me S06' 400K  $\alpha$ 765K S27K 1.6'1' 867K 5701( 672K

400K

۷ R

亩

Make files you have aiready thrown aw<br>unrecoverable.

 $\overline{v}$ 

Wipe info, it is gone forever

Gio. lO •• ' 1998.4:00 016. 10 MH 1998. 400 Gio. 10 Mt 1998.400 Glo. IO •• ' 1998.4,00 Gio.IO:wII998.4:QO Glo, 10 set 1998, 4:00 Glo., 10 set 1998, 4:00

Vine L

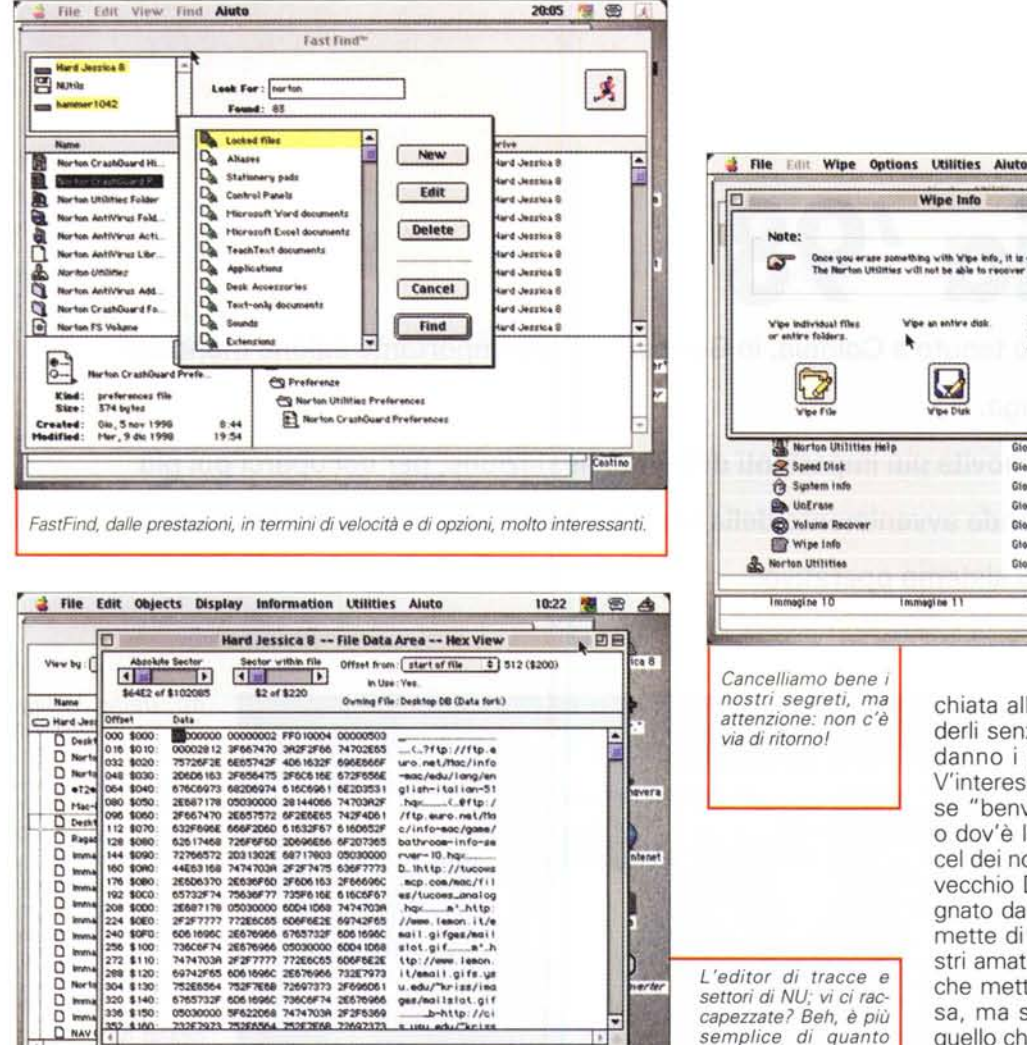

zione, molta attenzione! se si trascina in questo cestino un alias si distrugge irreparabilmente anche l'originale; occhio, quindi!).

# **Miscellanea**

Che cosa sta facendo, in questo momento, il mio disco rigido? Questo rumore che viene dal driver dei dischetti significa davvero che ci sto scrivendo? In questo momento quale driver sta lavorando? Queste ed altre legittime domande possono venire in mente durante il lavoro. Ci pensa DiskLigth a tenerci aggiornato, evidenziando in un angolino della barra menu le attività in corso. Buono anche System Info, una programma che raccoglie una serie di routine che evidenziano le performance del nostro computer, tracciano un dettagliato report della configurazione del sistema, compara le prestazioni della nostra macchina con

quelle di altri modelli, permette anche di stabilire come le estensioni, l'aggiunta di memoria, la sostituzione del disco rigido, la migliorata frammentazione, la presenza di una partizione, l'ampliamento della cache intervengano sulle prestazioni generali del sistema. I benchmark eseguiti sono numerosi, dalla scheda video ai dischi, dalla FPU alla CPU, ed è curioso notare che due macchine identiche possono differire anche di diverse unità percentuali, e come disabilitando certe estensioni le prestazioni possano essere più gratificanti. A voi la scelta!

*pensiate!*

Due parole su FastFind, un'utility scomparsa in un paio di precedenti release e ricomparsa agli onori della cronaca. Si tratta di un'alternativa al classico Command-F, che va senz'altro preferita per la sua fulminea rapidità e una migliore organizzazione dei risultati. Ed ancora, continuando, ecco un cacciavite per specialisti, una bell'utility che, come un buco nella parete, ci permette di dare un'oc-

#### Immarine 17 ïŶ. chiata all'interno dei nostri file, per vederli senza veli e senza gli abiti che loro danno i pacchetti che li maneggiano. V'interessa sapere dove sta scritta la frase "benvenuti in MacOS" dello startup, o dov'è la password perduta del file Excel dei nostri conti in banca? Ecco il buon vecchio Disk Editor, che ci ha accompagnato dalla prima edizione, e che ci permette di spiare proprio nell'intimità i nostri amati figli. E, se volete, ci potete anche mettere le mani, cambiando qualcosa, ma solo se siete davvero sicuri di quello che fate; un avviso, che non costa nulla; non sempre quello che si vede corrisponde poi alla realtà. Nel dubbio, lasciate perdere!

# **Conclusioni**

Finalmente ci sentiamo di nuovo al sicuro! La versione 3.5 non ci dava più tanto affidamento, con le sue incompatibilità, piccole ma fastidiose, con i nuovi sistemi operativi. Oggi tutto gira come una macchina ben oliata, a dimostrazione che si è raggiunto un livello di sicurezza e d'affidabilità ben difficilmente superabile. Norton Utilities è un pacchetto a dir poco necessario, per chi ci tiene a dormire sonni tranquilli e desidera evitare mal di testa anche gravi quando l'insidia, che sta dietro l'angolo per tutti, nessuno escluso, colpirà (perché colpirà, siatene certi!). Allora sarà meglio avere a fianco un buon alleato, che sappia cosa fare per mettere a posto e risolvere i guai, prescrivendo cure ed eseguendo espianti e trapianti. E il bello è che dimentica sempre di presentare la parcella!